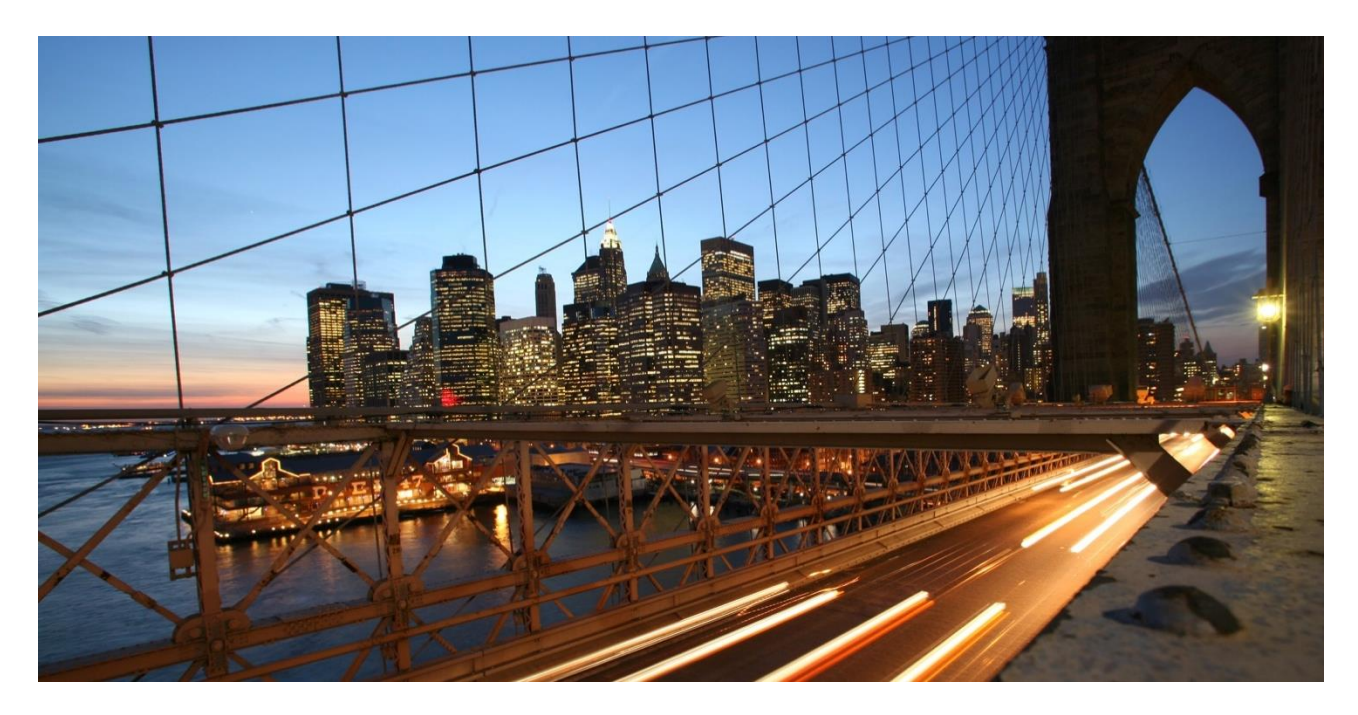

PUBLIC

# **Default Values in MDG Single Object Maintenance UIs based on FPM BOL feeder classes**

# **Applies to:** MDG7.0 onwards

# **Summary**

This document describes how to initialize fields of the Single Object Maintenance UI with default values. Different techniques for own UIs and SAP-owned UIs are discussed.

# **Company:** SAP SE, MDG Development

**Version:** 2.0 **Date:** November 2020

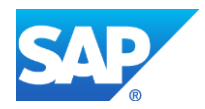

# **Document History**

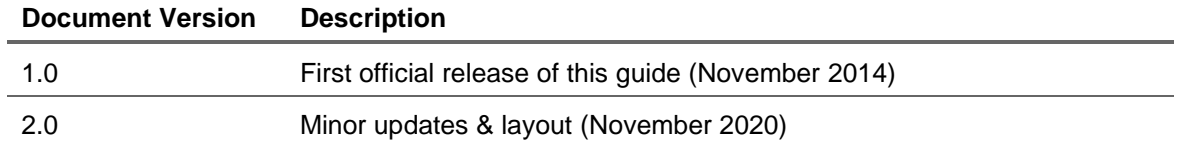

# **TABLE OF CONTENTS**

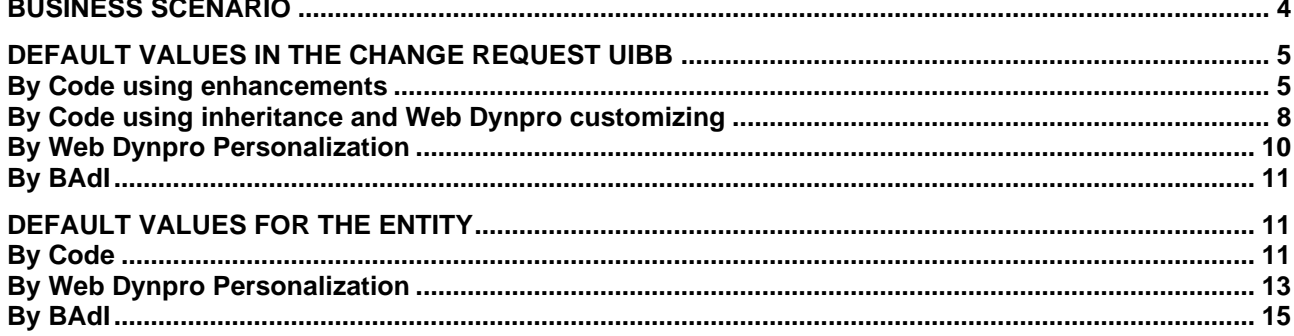

# <span id="page-3-0"></span>**BUSINESS SCENARIO**

You would like to initialize some fields of the Single Object Maintenance UI with default values.

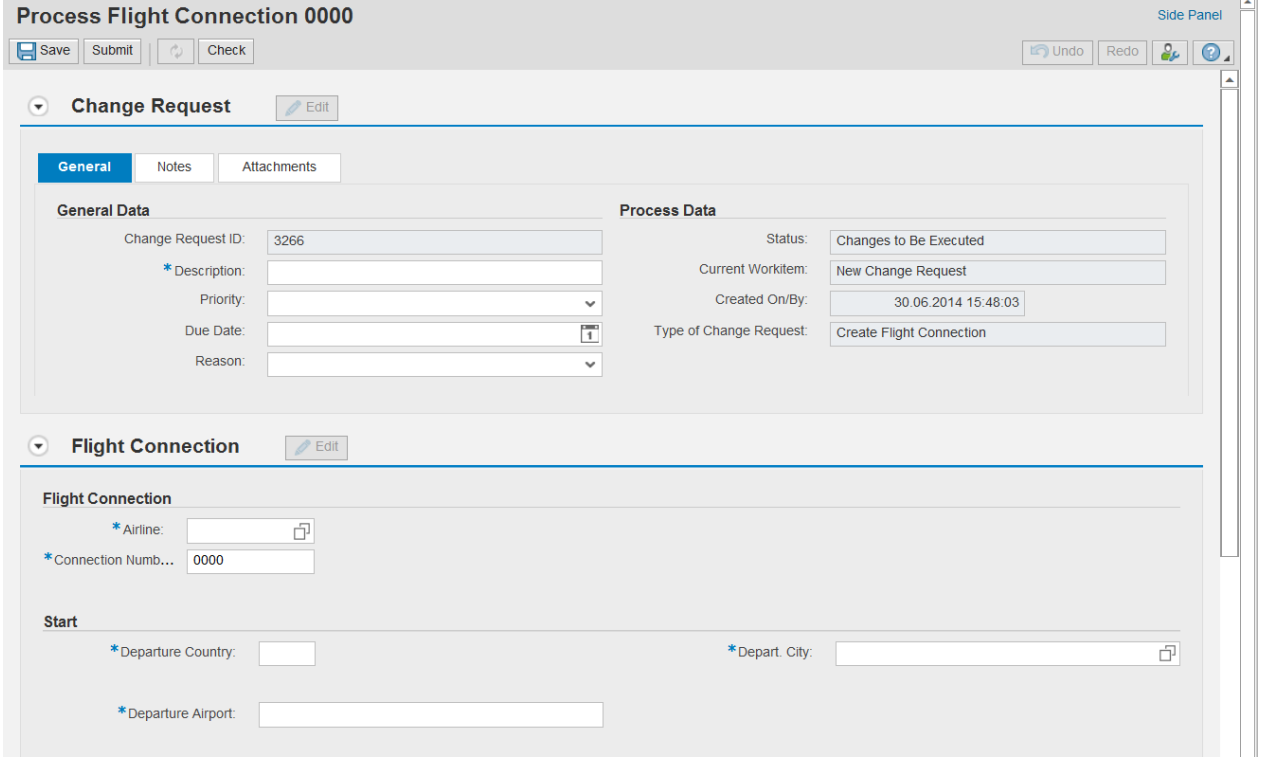

#### **Figure 1**

In Figure 1 you see the UI for data model SF, entity type PFLI which we will use to demonstrate different ways of setting default values. The upper UI Building Block (UIBB) for the change request data is not part of the floorplan definition – at least not at design time. It will be added to the floorplan at runtime.

The lower UIBB belongs to the floorplan of the currently running application. The UI and its feeder classes can be SAP-owned or customer-owned.

## <span id="page-4-0"></span>**DEFAULT VALUES IN THE CHANGE REQUEST UIBB**

#### <span id="page-4-1"></span>**By Code – Using Enhancements**

Solving a task by writing own code always provides the highest flexibility. In the case of the Change Request UIBB, the feeder classes are provided by SAP and you should not modify this code. The best place to add your own code is the end of method IF\_FPM\_GUIBB\_FORM~PROCESS\_EVENT in class CL\_USMD\_CR\_GUIBB\_GENERAL\_DATA. To do so you can create an implementation of the implicit enhancement point at the end of the method. The change request is represented by the object mo\_entity. By using method get properties you get a structure which already contains some data like the change request ID and type.

```
Class Builder: Class CL_USMD_CR_GUIBB_GENERAL_DATA Display
←⇒ | 22 倍 ◎ | 命 著 毎 ☆ | 品 昼 □ 圓 | 嘞 ® Pattern Pretty Printer | Signature | 国Public Section 【ElProtected Section 【ElPrivate Section
        IF FPM GUIBB FORM~PROCESS EVENT
Method
                                                           T_{\text{Artive}}7273
                                                                                                 -18+8+74"active version
   7576
           mo entity->if bol bo property access~get properties (
    7778
              IMPORTIN
    79\verb|es_attributes = ls_ccr_attributes |.80
       \frac{1}{\Box} IF 1s_cr_attributes-text is initial and 1s_cr_attributes-type = 'SFP01'.
    81mo_entity->if_bol_bo_property_access-set_property(
   8283<sup>1</sup>exporting
                 iv_attr_name = 'TEXT'
   84
                            = 'New Connections with A380').
    85
                 iv\_value86
           mo_entity->if_bol_bo_property_access~set_property(
   87
    88
               exporting
                 iv_ attr_name = 'PRIORITY'
   89
                iv_attr_n<br>iv_value
                            = 102!90
    91\verb|mo\_entity-&\verb|if_bol_bop property_access-set\_property(\verb|%|)92
                exporting93
                iv_ {\text{attr\_name}} = 'DUE_ {\text{DATE}}'<br>
iv_ {\text{value}} = '20141025' ).
   94
    95
   96
            ENDIF.
   97
    98
          endif.
   QQENDENHANCEMENT.
  100
         *S*S-End:-------------5*5*
                    (1)ENDMETHOD.
  101
```
**Figure 2: Implementation of the implicit Enhancement Point ʻEnd of Method'**

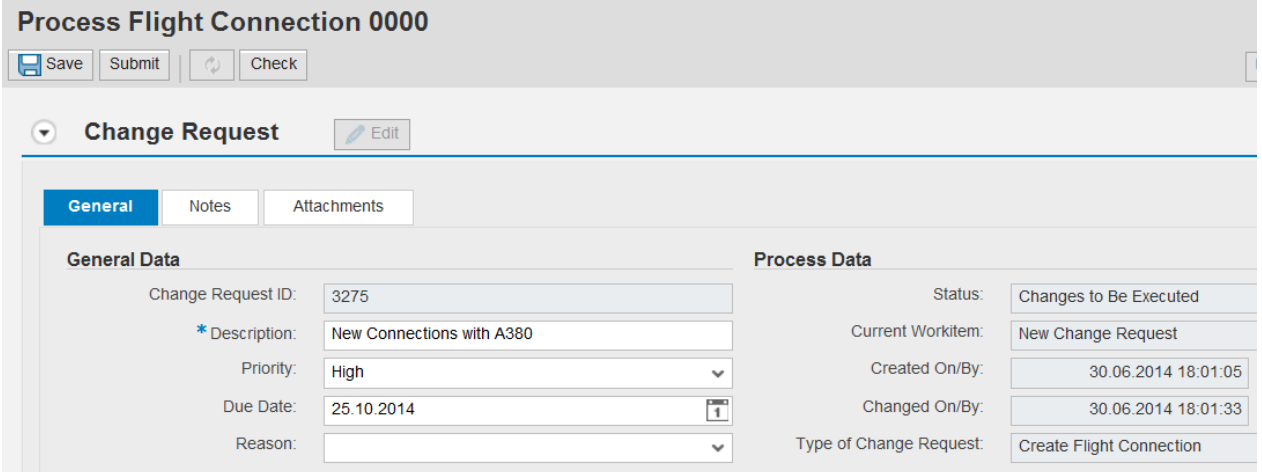

#### **Figure 3: The Change Request UIBB directly after starting the application with the enhancement**

Figure 2 shows that you only need just a few lines of code to set default values for the header data of a change request. However, since you have to enhance a method at the end, you might prefer class enhancements over source code enhancements. In this case you would create a Post Exit for method IF\_FPM\_GUIBB\_FORM~PROCESS\_EVENT with access to private and protected components of CL\_USMD\_CR\_GUIBB\_GENERAL\_DATA.

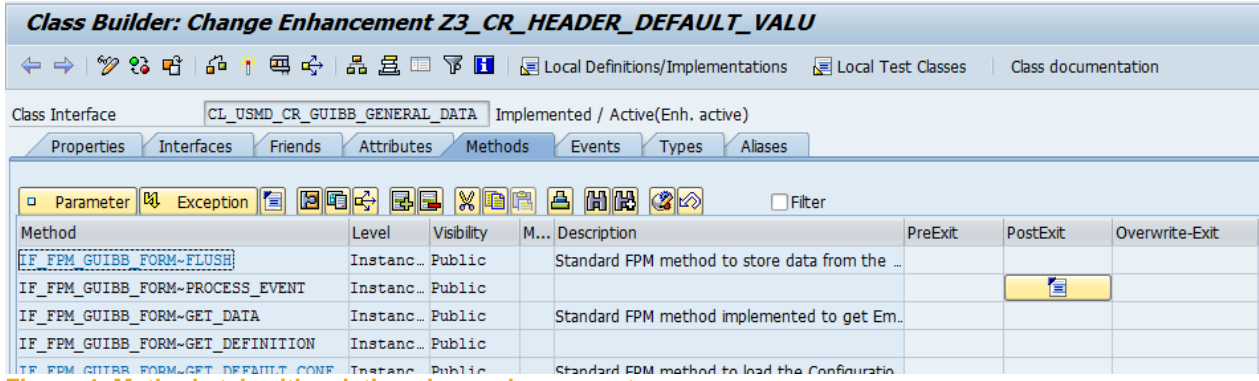

**Figure 4: Methods tab with existing class enhancements** 

| ABAP Editor: Display Include Z3_CR_HEADER_DEFAULT_VALU=====EIMP |                 |                        |                                                                                         |  |  |  |  |
|-----------------------------------------------------------------|-----------------|------------------------|-----------------------------------------------------------------------------------------|--|--|--|--|
|                                                                 |                 |                        |                                                                                         |  |  |  |  |
| Include<br>Z3_CR_HEADER_DEFAULT_VALU====  Active                |                 |                        |                                                                                         |  |  |  |  |
|                                                                 | 36 <sup>1</sup> | $\pm$ $\boldsymbol{H}$ | 'EV RESULT type FPM EVENT RESULT                                                        |  |  |  |  |
|                                                                 | 37              | $+$ $\boldsymbol{n}$   | !ET MESSAGES type FPMGB T MESSAGES .                                                    |  |  |  |  |
|                                                                 | 38              |                        |                                                                                         |  |  |  |  |
|                                                                 | 39              |                        | DATA 1s cr attributes TYPE bss cril root attributes.                                    |  |  |  |  |
|                                                                 | 40 <sub>i</sub> |                        |                                                                                         |  |  |  |  |
| 吧                                                               |                 | 41 白                   | IF me->core object->mo entity IS BOUND.                                                 |  |  |  |  |
|                                                                 | 42!             |                        |                                                                                         |  |  |  |  |
|                                                                 | 43!             |                        | me->core object->mo entity->if bol bo property access~get properties (                  |  |  |  |  |
|                                                                 | 44              |                        | <b>IMPORTING</b>                                                                        |  |  |  |  |
|                                                                 | 45 <sub>i</sub> |                        | es attributes = $ls$ cr attributes $).$                                                 |  |  |  |  |
|                                                                 | 46!             |                        |                                                                                         |  |  |  |  |
|                                                                 |                 | 47 白                   | IF 1s or attributes-text IS INITIAL AND 1s or attributes-type = 'SFP01'.                |  |  |  |  |
|                                                                 | 48 <sup>1</sup> |                        | me->core object->mo entity->if bol bo property access~set property(                     |  |  |  |  |
|                                                                 | 49              |                        | <b>EXPORTING</b>                                                                        |  |  |  |  |
|                                                                 | 50              |                        | iv attr name $=$ 'TEXT'                                                                 |  |  |  |  |
|                                                                 | 51              |                        | iv value $=$ 'New Connections with A380').                                              |  |  |  |  |
|                                                                 | 52 <sub>1</sub> |                        |                                                                                         |  |  |  |  |
|                                                                 | 53              |                        | me->core object->mo entity->if bol bo property access~set property(                     |  |  |  |  |
|                                                                 | 54!             |                        | <b>EXPORTING</b>                                                                        |  |  |  |  |
|                                                                 | 55!             |                        | iv attr name = 'PRIORITY'                                                               |  |  |  |  |
|                                                                 | 56<br>57        |                        | iv value $= '02'$ ).                                                                    |  |  |  |  |
|                                                                 | 58              |                        |                                                                                         |  |  |  |  |
|                                                                 | 59              |                        | me->core object->mo entity->if bol bo property access~set property(<br><b>EXPORTING</b> |  |  |  |  |
|                                                                 | 60              |                        | iv attr name = $'DUE$ DATE'                                                             |  |  |  |  |
|                                                                 | 61              |                        | iv value = $'20141025'$ ).                                                              |  |  |  |  |
|                                                                 | 62!             |                        |                                                                                         |  |  |  |  |
|                                                                 | 63              |                        | ENDIF.                                                                                  |  |  |  |  |
|                                                                 | 64              |                        | ENDIF.                                                                                  |  |  |  |  |
|                                                                 | 65!             |                        | ENDMETHOD.<br>"IPO Z3 CR HEADER DEFAULT VALU~PROCESS EVENT                              |  |  |  |  |
|                                                                 | 66.             |                        | L ENDCLASS.                                                                             |  |  |  |  |

**Figure 5: The same code as in Figure 2 but this time as a class enhancement**

## <span id="page-7-0"></span>**By Code – Using Inheritance and Web Dynpro Customizing**

Instead of enhancing the existing feeder class, it is also possible to replace it with an own class. This class inherits from the original feeder class and will only redefine relevant methods, in this case PROCESS\_EVENT. The only limitation of this procedure is that the original feeder class must not be final.

| Class Builder: Display Class ZCL_CR_GUIBB_GENERAL_DATA                                          |                                                                                                    |  |  |  |  |  |
|-------------------------------------------------------------------------------------------------|----------------------------------------------------------------------------------------------------|--|--|--|--|--|
| <mark>←  →    *2 · 3 · 6   6 · 14 · 역 ← 15</mark> 로 크 〒 H  <br>Local Definitions/Implementation |                                                                                                    |  |  |  |  |  |
| Class Interface<br>ZCL CR GUIBB GENERAL DATA<br>Implemented / Active                            |                                                                                                    |  |  |  |  |  |
| Properties                                                                                      | <b>Attributes</b><br><b>Aliases</b><br><b>Interfaces</b><br>Methods<br><b>Friends</b><br>Events<br><b>Types</b> |  |  |  |  |  |
| 4<br>Superclass                                                                                 | kð<br>Undo inheritance<br>Change Inheritance<br>스                                                               |  |  |  |  |  |
| Superclass                                                                                      | Modeled only<br>CL USMD CR GUIBB GENERAL DATA                                                                   |  |  |  |  |  |
| Description                                                                                     | Set default values in CR                                                                                        |  |  |  |  |  |
| <b>Instantiation</b>                                                                            | Public                                                                                                    |  |  |  |  |  |
| $\nabla$ Final                                                                                  |                                                                                                    |  |  |  |  |  |

**Figure 6: Create a subclass of the feeder class**

| Class Builder: Class ZCL_CR_GUIBB_GENERAL_DATA Display |                        |                                                                                    |  |  |  |  |
|--------------------------------------------------------|------------------------|------------------------------------------------------------------------------------|--|--|--|--|
|                                                        |                        | ← →   多 2  円 ◎   命 * 再 ÷   品 且 □ 圓 ■ ● Pattern Pretty Printer   Signature   国 Publ |  |  |  |  |
|                                                        | Method                 | IF FPM GUIBB FORM~PROCESS EVENT<br>Active                                          |  |  |  |  |
|                                                        | 11                     | □ METHOD if fpm guibb form~process event.                                          |  |  |  |  |
|                                                        | $\overline{2}$         |                                                                                    |  |  |  |  |
|                                                        | 3                      | CALL METHOD super->if fpm guibb form~process event                                 |  |  |  |  |
|                                                        | $\overline{4}$         | <b>EXPORTING</b>                                                                   |  |  |  |  |
|                                                        | 5                      | io event<br>= io event                                                             |  |  |  |  |
|                                                        | 6                      | iv raised by own ui = iv raised by own ui                                          |  |  |  |  |
|                                                        | 7 <sup>1</sup>         | IMPORTING                                                                          |  |  |  |  |
|                                                        | 8                      | ev result<br>= ev result                                                           |  |  |  |  |
|                                                        | 9                      | = et messages.<br>et messages                                                      |  |  |  |  |
|                                                        | 10                     |                                                                                    |  |  |  |  |
|                                                        | 11                     | DATA 1s cr attributes TYPE bss cril root attributes.                               |  |  |  |  |
|                                                        | 12 <sup>3</sup>        |                                                                                    |  |  |  |  |
|                                                        |                        | 13 日<br>IF me->mo entity IS BOUND.                                                 |  |  |  |  |
|                                                        | 14!                    |                                                                                    |  |  |  |  |
|                                                        | 15!                    | me->mo entity->if bol bo property access~get properties(                           |  |  |  |  |
|                                                        | 16!<br>17 <sup>1</sup> | IMPORTING                                                                          |  |  |  |  |
|                                                        | 18 <sup>2</sup>        | es attributes = $ls$ cr attributes $).$                                            |  |  |  |  |
|                                                        |                        | 19 白<br>IF 1s cr attributes-text IS INITIAL AND 1s cr attributes-type = 'SFP01'.   |  |  |  |  |
|                                                        | 20                     | me->mo entity->if bol bo property access~set property(                             |  |  |  |  |
|                                                        | 21                     | EXPORTING                                                                          |  |  |  |  |
|                                                        | 22.5                   | iv attr name = $'TERT'$                                                            |  |  |  |  |
|                                                        | 23                     | iv value $=$ 'New Connections with A380').                                         |  |  |  |  |
|                                                        | 24                     |                                                                                    |  |  |  |  |
|                                                        | 25                     | me->mo entity->if bol bo property access~set property(                             |  |  |  |  |
|                                                        | 26                     | EXPORTING                                                                          |  |  |  |  |
|                                                        | 27                     | iv attr name = $'$ PRIORITY'                                                       |  |  |  |  |
|                                                        | 28                     | iv value $= '02'$ ).                                                               |  |  |  |  |
|                                                        | 29                     |                                                                                    |  |  |  |  |
|                                                        | 30 <sub>i</sub>        | me->mo entity->if_bol_bo_property_access~set_property(                             |  |  |  |  |
|                                                        | 31                     | EXPORTING                                                                          |  |  |  |  |
|                                                        | 32)                    | iv attr name = 'DUE DATE'                                                          |  |  |  |  |
|                                                        | 33                     | iv value = $'20141025'$ ).                                                         |  |  |  |  |
|                                                        | 34                     | ENDIF.                                                                             |  |  |  |  |
|                                                        | 35!                    | ENDIF.                                                                             |  |  |  |  |
|                                                        | 36!                    | L ENDMETHOD.                                                                       |  |  |  |  |

**Figure 7: The code of the redefined method. Please pay attention to the call of the super class.**

The next task is the link from the UI-configuration to the new feeder class. This can be done by creating a customizing for the UIBB-configuration. This customizing has to be of the same name as the configuration. In the customizing, you can enter a feeder class which overwrites the class from the configuration level.

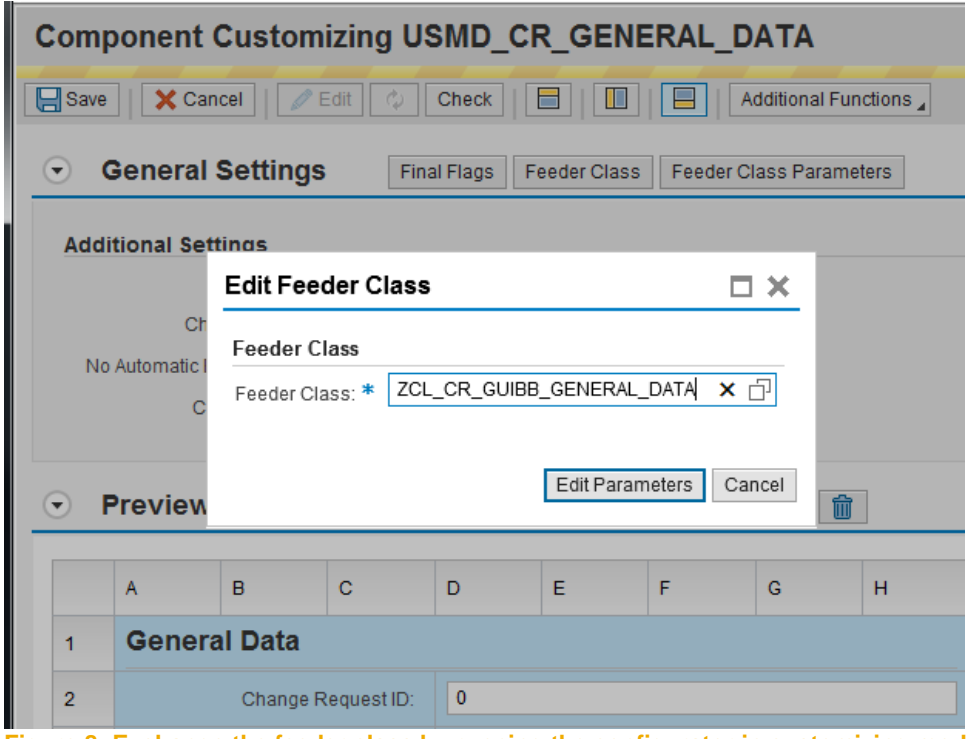

**Figure 8: Exchange the feeder class by running the configurator in customizing mode.**

Replacing the feeder class via customizing provides you with a modification-free possibility to link your own code with an existing UI. However, customizing means that this solution is client-dependent.

#### <span id="page-9-0"></span>**By Web Dynpro Personalization**

The Web Dynpro personalization is available via the context menu of UI elements. Setting default values is supported by input fields and dropdown boxes (only DropDownByKey). However, dropdown boxes don't accept default values if an event handler is registered on the ON\_SELECT event. Since this is the case for the fields *Priority* and *Reason*, you can only populate the input fields of change request UIBB.

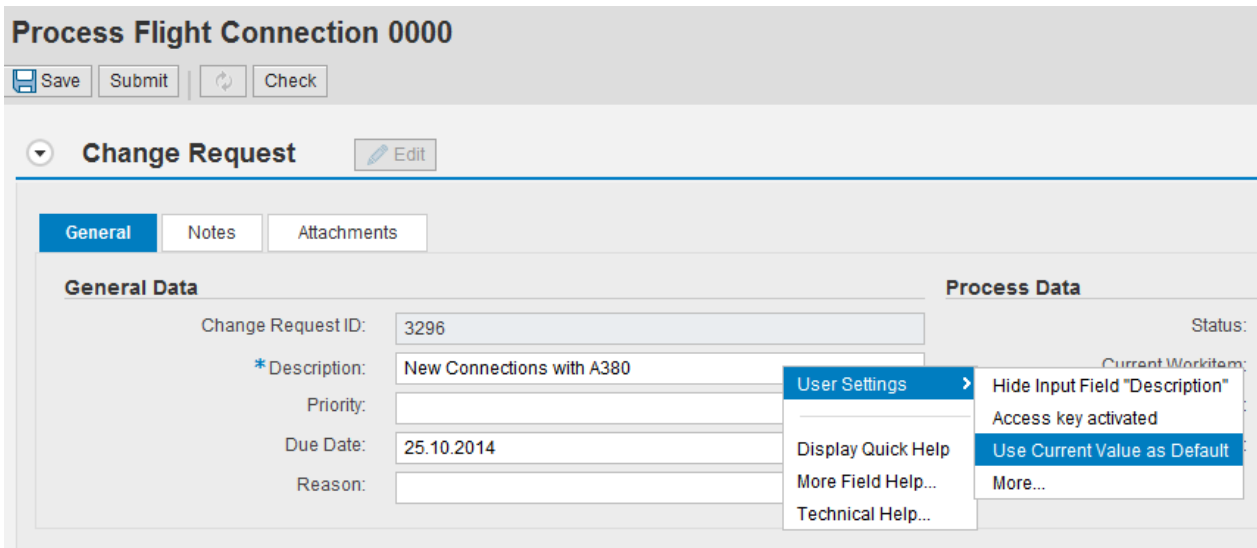

#### **Figure 9: The context menu of an input field**

This solution works at user level, which makes it very flexible for the individual user. In contrast to the solution with enhancements, you don't need a development user here. The default values take effect immediately since you set them in the system in which you work in. Transporting these settings is not necessary and also not possible. Default values can't be set when the application runs in administration mode (URL-parameter sap-config-mode=X). In other words, an administrator can't set default values for all users.

Personalization is only possible if it is allowed at system level and not disabled at application level.

Deleting the default value can be done the same way as it was set:

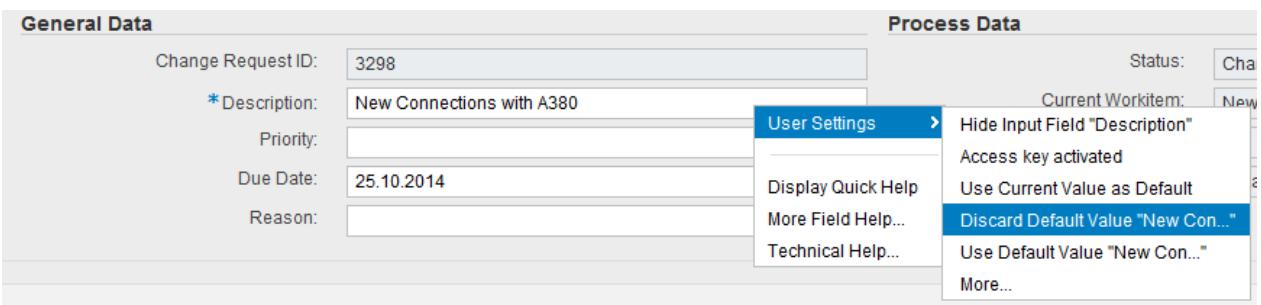

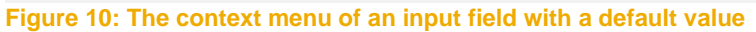

## <span id="page-10-0"></span>**By BAdI**

There is no BAdI which allows you to set default values in the change request header.

## <span id="page-10-1"></span>**DEFAULT VALUES FOR THE ENTITY**

## <span id="page-10-2"></span>**By Code**

Setting default values in the UIBB of an entity works very similar to setting values in the UIBB of the change request. There are several possibilities for where to place the code depending on which feeder classes are used. If you use class CL\_MDG\_BS\_GUIBB\_FORM directly as a feeder class, you can either enhance this class or inherit from it and redefine method IF\_FPM\_GUIBB\_FORM~PROCESS\_EVENT. The latter one is the better solution and you should create a subclass of CL\_MDG\_BS\_GUIBB\_FORM if your feeder class does not already inherit from this class. In this case, a programming error only impacts the UIBB using this feeder class instead of all form UIBBs.

If you are dealing with an SAP-owned UIBB, you can introduce your own feeder class by using Web Dynpro customizing, as described on pages 8 and 9.

The following two screenshots show the example code of a feeder class which inherits from CL MDG BS GUIBB FORM and the relevant part of the UIBB for the creation of flight connections.

```
Method
           IF FPM GUIBB FORM~PROCESS EVENT
                                                                              Active
          □ METHOD if fpm guibb form~process event.
      \mathbf{1}\overline{2}\overline{\mathbf{3}}DATA ls\_connection\_attributes TYPE /mdg/_s_sf_pp_pfli .
      \overline{4}CALL METHOD super-\text{inf}\_\text{fpm}\_\text{guibb}\_\text{form-process\_event}-5
      - 6
                EXPORTING
                                           = io_events\overline{7}io event
                  iv\_raiseed\_by\_own\_ui = iv\_raiseed\_by\_own\_ui\overline{8}IMPORTING
      \overline{9}10ev\_result= ev_result
                                         = et_messages.
     |11|et_messages
     12\frac{1}{\sqrt{2}} IF mo_entity IS BOUND.
     131415
                \verb|mo_entropy->if_bol_to_proparty_access\text{-}get_propetries|16IMPORTING
     17\verb|es_attributes = ls\_connection_attributes |.1819 \text{ }\bigoplus IF ls_connection_attributes-carr IS INITIAL AND ls_connection_attributes-pfli IS INITIAL.
     20<sup>1</sup>21
                  \verb|mo_entropy->if_bol_bopproperty_access-set property(22
                     EXPORTING
     23iv_attr_name = 'AIRPFROM'iv_value
                                    = 'FRA' ) .242526mo_entity->if_bol_bo_property_access~set_property(
     27
                      EXPORTING
                        iv attr name = 'CITYFROM'
     28iv\overline{\hspace{.5cm}} value = 'FRANKFURT' ).
     2930<sub>5</sub>31mo_entity->if_bol_bo_property_access~set_property(
                     EXPORTING
     32<sup>1</sup>iv\_attr\_name = 'COUNTRYFR'33<sup>3</sup>34iv_value
                                     = 'DE' ).
     35\texttt{ENDIF}.36ENDIF.
         \frac{1}{2} ENDMETHOD.
     37
```

```
Figure 11: A redefinition of PROCESS_EVENT with the code for default values
```
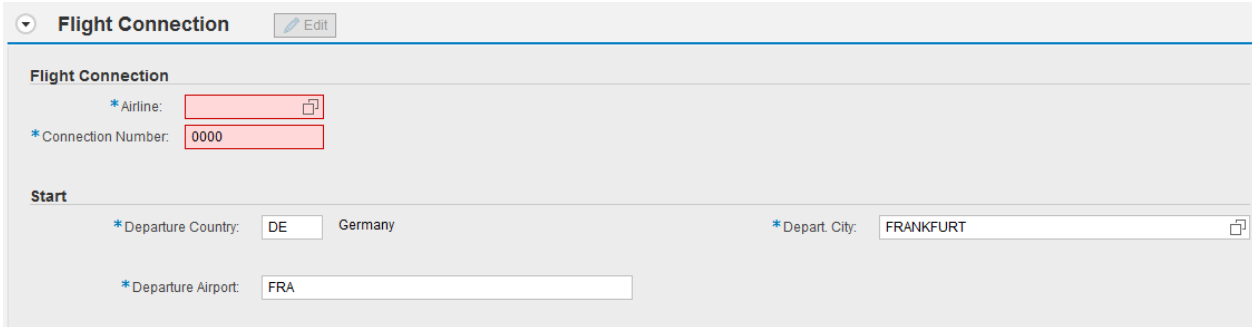

**Figure 12: The result of the code in Figure 8**

In this case, we have set values for an entity which does not yet have a key, which is why the upper two fields are highlighted in red. After populating these fields, the highlighting and the error message in the message area will disappear.

### <span id="page-12-0"></span>**By Web Dynpro Personalization**

In general you can use the Web Dynpro personalization for entity data the same way as for the change request data. Nevertheless, there is one small difference you should remember. The change request UIBB is always in change mode when it appears for the first time, and changes are possible. In contrast, there are scenarios when entity data are in display mode when the UIBB is displayed the first time. This is the case when you click the link with the entity name in the search results.

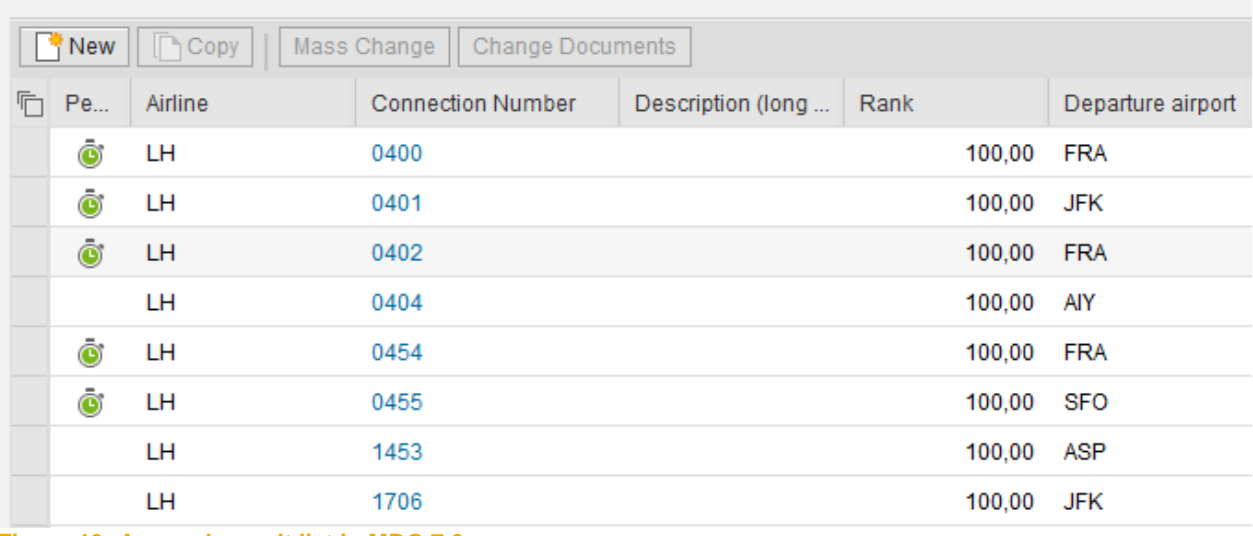

# **Result List: 26 records found**

**Figure 13: A search result list in MDG 7.0**

After clicking the link '0404', the entity will be displayed. All entity data are in input fields which are in readonly mode. The user has a default value for the unit of measure of the distance, but it will not be set by Web Dynpro because the field is read-only.

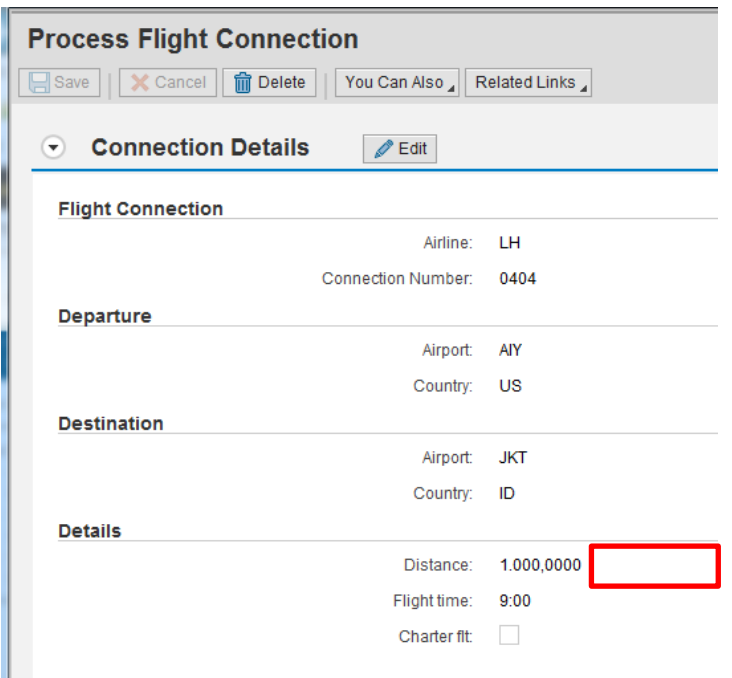

**Figure 14: The entity in display mode**

After choosing the *Edit* button, the input fields of non-key fields change to edit mode. Nevertheless, the field for the unit of measure remains blank because the fields are technically the same as before, and Web Dynpro only applies default values when a field is displayed for the first time.

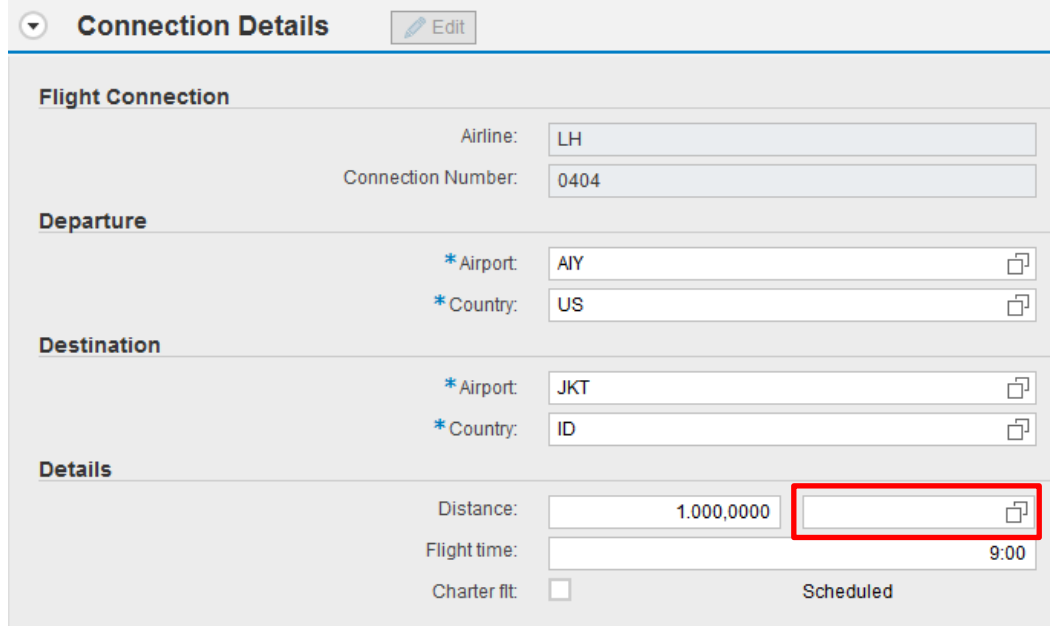

#### **Figure 15: Switching from display to edit mode does not set default values from personalization**

This example was only shown for the sake of completeness. It does not represent a big limitation because default values are more important during the creation of an entity, a process when all input fields are open for changes immediately.

# <span id="page-14-0"></span>**By BAdI**

BAdI USMD\_RULE\_SERVICE, method DERIVE\_ENTITY is not primarily made for default values, but it can be used to do so. It is called after filling in the key fields of the entity and triggering a roundtrip (e.g. by pressing ENTER). It is not possible to set the key fields of the entity. The filter values of this BAdI are entity type and model.

BAdI USMD\_UI\_EVENT2, which you might know from the previous UI for object maintenance (application USMD\_ENTITY\_VALUE2), is not called by the new UI because you have now the possibility to inherit from the generic feeder classes provided by SAP.

#### **www.sap.com/contactsap**

© 2020 SAP SE or an SAP affiliate company. All rights reserved.<br>No part of this publication may be reproduced or transmitted in any form or for any purpose without the express permission of SAP SE or an SAP affiliate compa

The information contained herein may be changed without prior notice. Some software products marketed by SAP SE and its distributors contain proprietary software components of other software vendors. National<br>product speci

These materials are provided by SAP SE or an SAP affiliate company for informational purposes only, without representation or warranty of any kind, and SAP or its affiliated companies shall not be liable for errors or<br>omis

In particular, SAP SE or its affiliated companies have no obligation to pursue any conses soutines outlined fortune districted or any related presentation, or to develop or release any functionality mentioned therein.<br>This

SAP and other SAP products and services mentioned herein as well as their respective logos are trademarks or registered trademarks of SAP SE (or an SAP affiliate company) in Germany and other countries. All other<br>product